# CALIX 716GE-I Инструкция

# 1. ВНЕШНИЙ ВИД УСТРОЙСТВА.

# **1.1 ЗАДНЯЯ ПАНЕЛЬ**

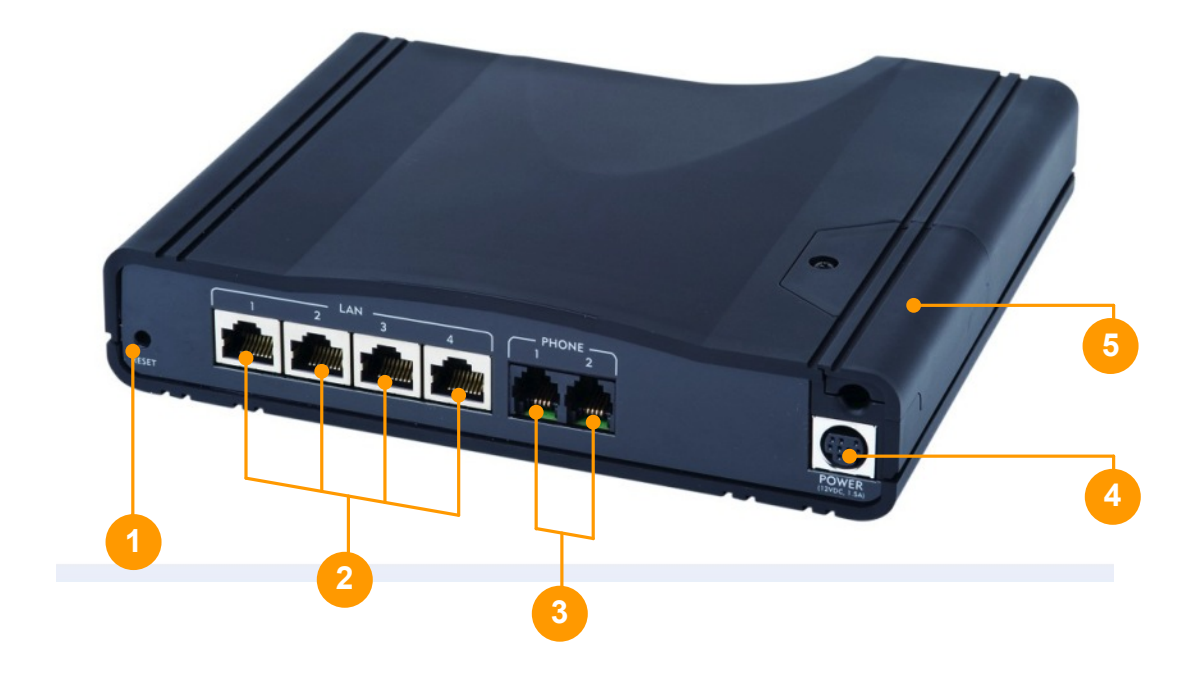

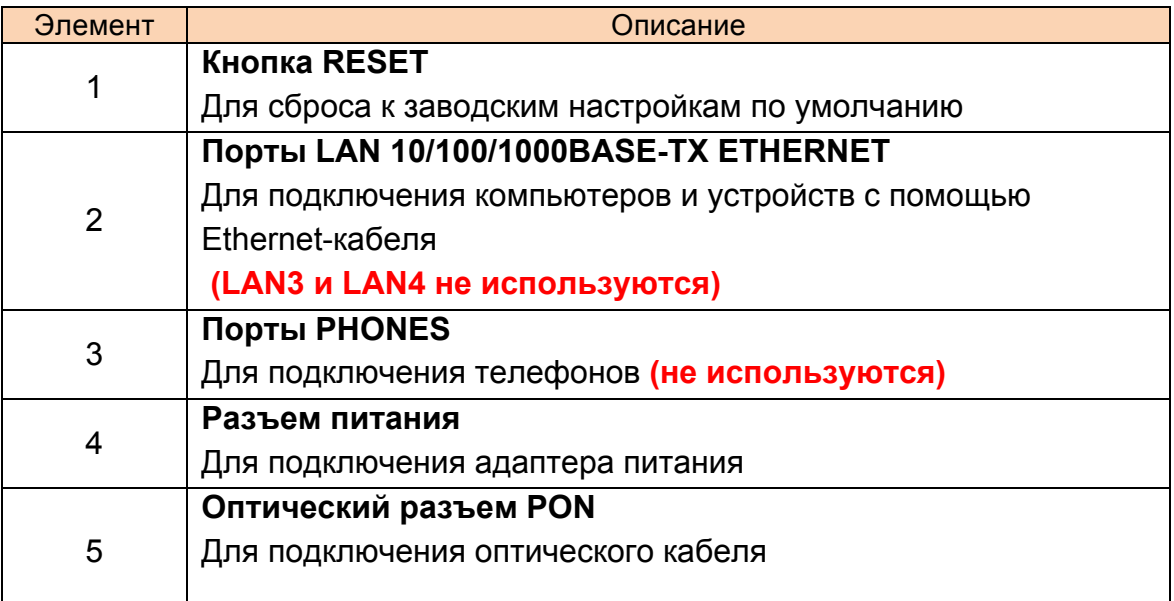

## **1.2 ВЕРХНЯЯ ПАНЕЛЬ**

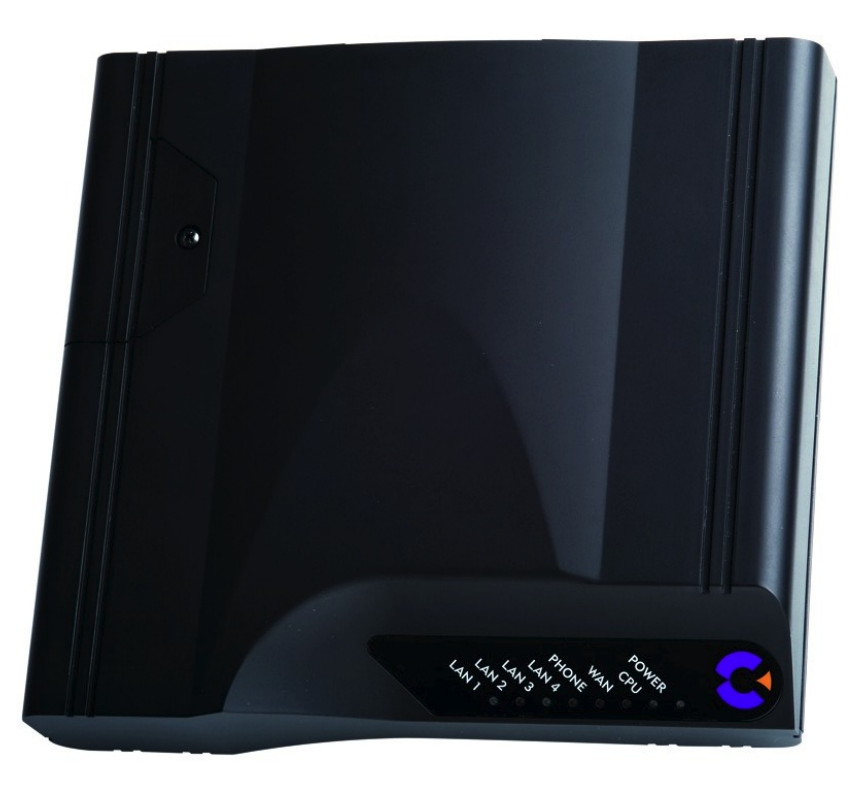

#### **Индикаторы**

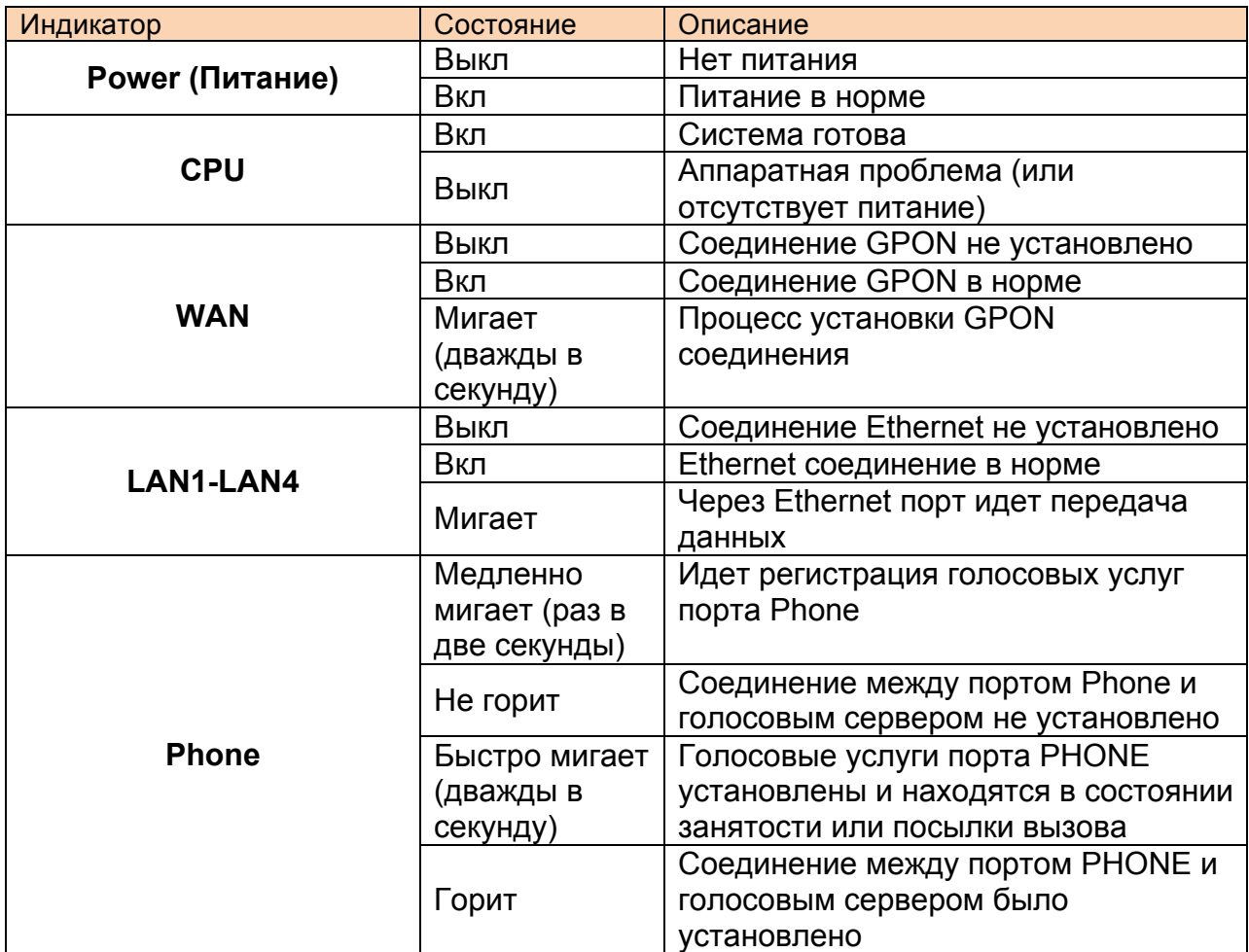

# 2. ИНСТАЛЯЦИЯ

## **2.1 ПОДГОТОВКА К РАБОТЕ**

Для начала работы по инсталляции, необходимо правильно подключить устройство. Первоначально подключите оптический кабель к Calix 716GE-I (далее будем его называть ONT):

- Выкрутите винт и снимите крышку
- Удалите заглушку из оптического интерфейса
- Вставьте оптический пигтейл в оптический интерфейс. Звук на подобие щелчка говорит о правильном подключении.
- Уложите оптический пачкорд в выемку.
- Установите крышку и закрутите винт

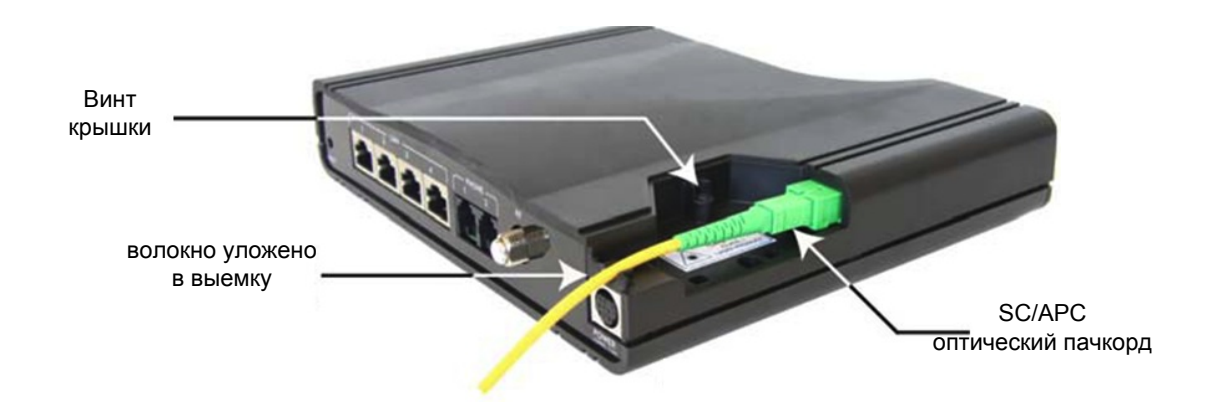

Как только подключили оптику, подключите питание к ONT и ждем \*, пока не установится следующая индикация:

- POWER горит
- CPU горит
- WAN горит

После этого ONT готов к работе и можно подключать интерфейсные кабеля от компьютера и SetTopBox.

**\*Примечание: при первоначальном подключении новой ONT, процесс загрузки будет длиться ~ 10мин . Последующие включения - в течении 1 мин.**

# **2.2 НАСТРОЙКА КОМПЬЮТЕРА**

Проверьте, что компьютер настроен на автоматическое получение IP адреса:

- Нажмите кнопку «**Пуск**». Выберите пункт меню «**Настройка**» -> «**Панель управления**» -> «**Сеть и удаленный доступ к сети**» - > «**Подключение по локальной сети**». В появившемся окне (рис.1) нажмите кнопку «**Свойства**».

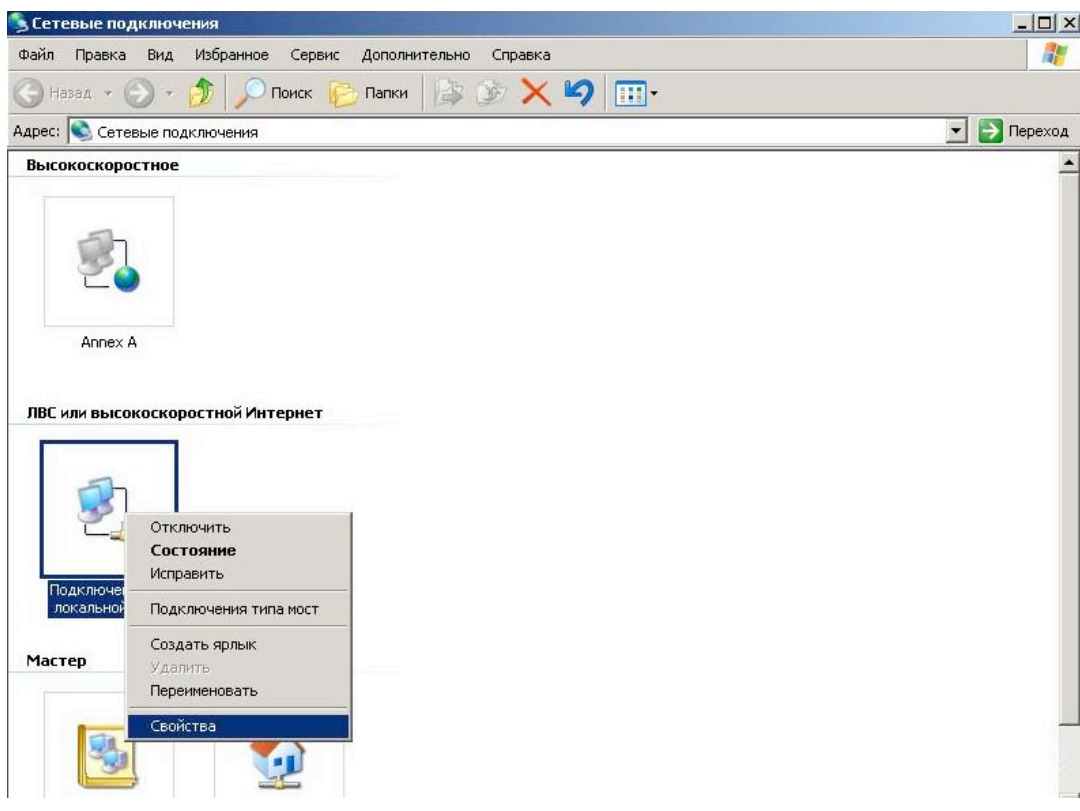

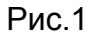

В появившемся окне (рис. 2) выберите Протокол Интернета (TCP/IP) и нажмите кнопку «Свойства».

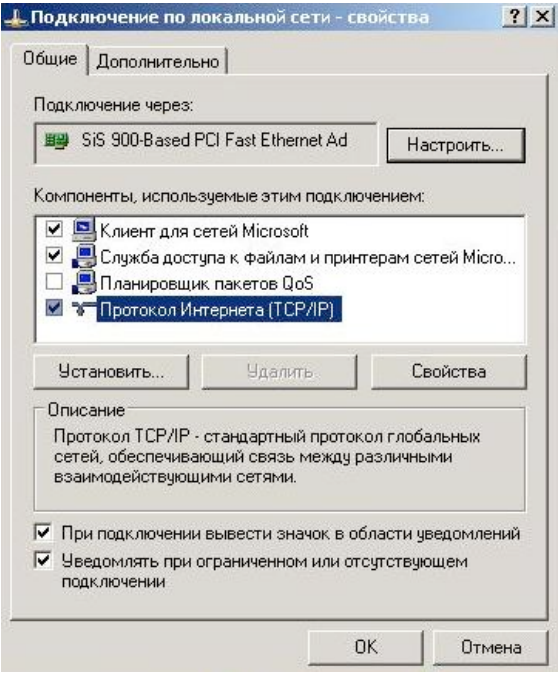

Рис. 2

В появившемся окне (рис. 3) выберите «Получить IP-адрес автоматически» и «Получить адрес DNS-сервера автоматически» и нажмите кнопку «OK».

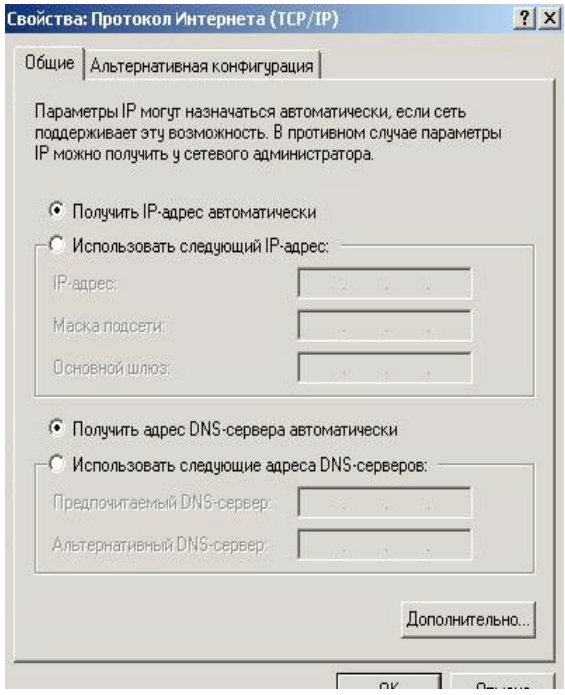

Рис.3

## **2.3 СХЕМЫ ПОДКЛЮЧЕНИЯ**

На данный момент времени этот оптический терминал является медиаконветером (преобразователем оптического интерфейса в медный Ethernet-интерфейс), он не настраивается и работает как прозрачный мост.

При этом:

- **LAN1** используется для доступа к сети Интернет и IPTV.
- **LAN2** используется для доступа только к услуге IPTV
- **LAN3 , LAN4, PHONE1 и PHONE2** не используются.

#### **Вариант 1:**

Подключите Ethernet-кабель от порта LAN1 на ONT в компьютер. STB приставку подключите в порт LAN2 на ONT.

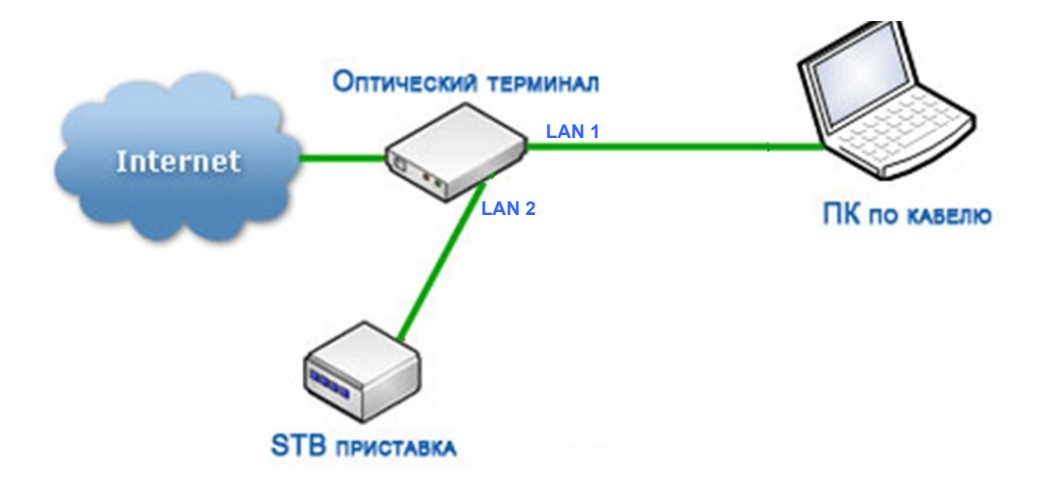

#### **Вариант 2:**

Для подключения нескольких компьютеров к сети Интернет необходимо использовать маршрутизатор( например D-Link DIR-320/NRU или Asus RT-N10E, приобретается дополнительно).

Подключите Ethernet-кабель от порта LAN1 на ONT в порт WAN на маршрутизаторе.

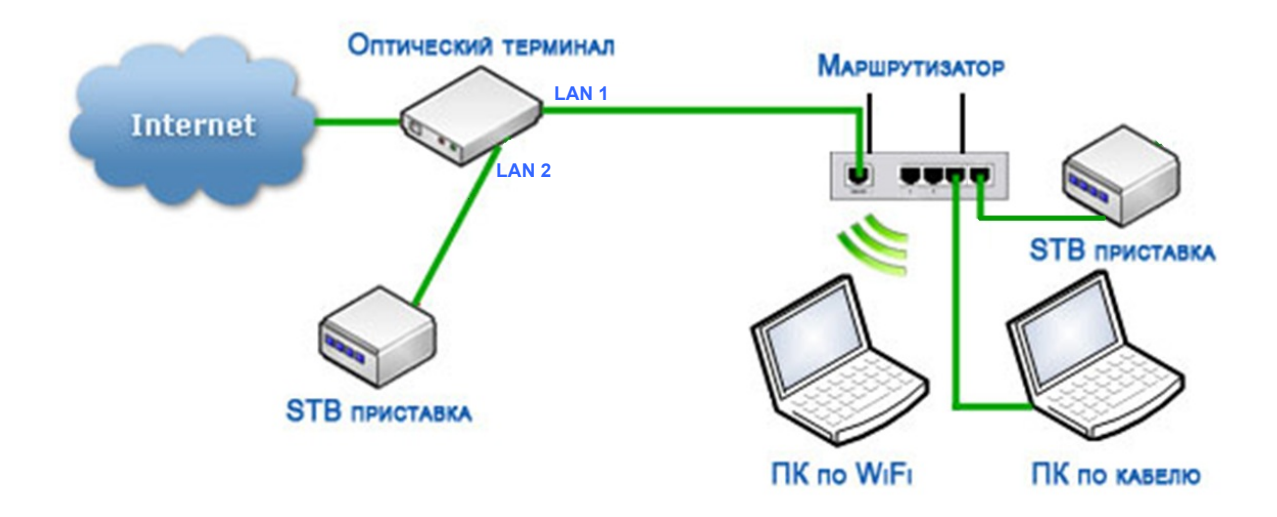